NFS 测试报告

- [前言](#page-1-0)
	- [关于测试目的](#page-2-0)
	- [关于测试维度](#page-2-1)
	- [关于测试环境](#page-2-2)
	- [关于 NFS 实现](#page-2-3)
	- [关于测试结果](#page-2-4)
- [场景 1: ls 可见性](#page-2-5)
	- [1.1: 创建文件](#page-2-6)
	- [1.2: 创建目录](#page-3-0)
	- [1.3: 删除文件](#page-3-1)
	- [1.4: 删除目录](#page-4-0)
	- [1.5: rename 文件](#page-4-1)
	- [1.6: rename 目录](#page-4-2)
	- [总结](#page-5-0)
- 场景 2: 1s -1 查看文件属性
	- [2.1: 创建文件](#page-5-2)
	- [2.2: 修改文件属性 <不一致>](#page-6-0)
	- [2.3: 修改文件大小 <不一致>](#page-6-1)
	- [总结](#page-7-0)
- [场景 3: stat 查看文件属性](#page-7-1)
	- [3.1: 创建文件](#page-7-2)
	- [3.2: 删除文件](#page-8-0)
	- [3.3: rename 文件](#page-8-1)
	- [3.3: stat 后删除 <不一致>](#page-9-0)
	- 3.4: 1s 刷新缓存后再 stat
	- [3.5: 缩短缓存时间再 stat](#page-11-0)
	- [3.6: 关闭 lookup 缓存再 stat](#page-12-0)
	- [3.7: rename 后 stat](#page-13-0)
	- [总结](#page-14-0)
- [场景 4: cat 读取文件](#page-14-1)
	- [4.1: 删除后 cat](#page-14-2)
	- [4.2: 缓存属性后 cat](#page-15-0)
	- [4.3: rename 后 cat](#page-16-0)
	- [4.4: chmod 后执行](#page-16-1)
	- [总结](#page-17-0)
- [场景 5: 混合场景](#page-17-1)
	- [5.1: 删除后创建同名目录](#page-17-2)
	- [5.2: 删除不存在文件](#page-18-0)
	- [总结](#page-19-0)
- [场景 6: 数据一致性](#page-19-1)
	- [6.1:读取文件](#page-19-2)
	- [6.2:修改内容后读取](#page-20-0)
	- [步骤:](#page-20-1)
	- [6.3: 轮流读写](#page-21-0)
- [总结](#page-22-0) [场景 7: 性能测试](#page-22-1)
	- - [7.1: 对比各文件系统](#page-22-2) [7.2: 元数据性能 \(ls\)](#page-23-0)
		- [7.3:元数据性能 \(stat\)](#page-24-0)
		- [7.4:数据性能](#page-24-1)
		- [总结](#page-25-0)
- <span id="page-1-0"></span>[总结](#page-25-1)

# 前言

## <span id="page-2-0"></span>关于测试目的

我们目前的方案是和 NFS v4 目前处理元数据和数据缓存是基本保持一致性的,测试及分析 NFS 可以帮助我们更好的了解各个场景下实际的效果和性能

### <span id="page-2-1"></span>关于测试维度

#### 测试主要关注以下几方面:

- 文件可见性:即在一个客户端执行文件的创建、删除、重命名等操作,另外一个客户端要立马能看到
- 属性一致性:指一个文件的属性(如 atime, ctime, mtime, mode, size...)在一个客户端修改后,另外一个能立即看到
- 内容一致性:指用户在符合 close-to-open 的操作顺序下,数据得保证一致性

### <span id="page-2-2"></span>关于测试环境

- 我们在 nuc 机器上搭建 JuiceFS 集群和客户端,在 A, B 这 2 台机器分别挂载 NFS 客户端
- 为了让不一致性问题更容易暴露,我们特地将缓存超时时间(actimeo)调到 3600 秒

### <span id="page-2-3"></span>关于 NFS 实现

- NFS 在开启 ac 后会缓存 inode attribute, 但是这个有超时时间(actimeo)过期后会从服务端重新校验,如果没有更改,仍然使用本地缓存,并将其在内核中重新设置 timeout (actimeo)
- NFS 在开启 lookupcache=positive 后,会保存 lookup 结果(即 dentry),

● 对于 opendir() 操作,NFS 无论如何都会向后服务端发送 getattr() 请求,来获取该目录的属性,通过该目录 mtime(或者 change\_info)和本地缓存的目录 mtime 作对比,来判断该目录内容是否有更改(如在该目录下创建文件、删除文件、rename 文件), 如果更改了则扔掉该目录下的全部缓存, 重新从服务端获取, 否则该目录下的所有文件将重新在内核中获取 actimeo 的超时时间

具体的相关使用及基本原理可参考:[nfs\(5\) - Linux man page](http://doc.hz.netease.com/display/nos/nfs%285%29+-+Linux+man+page)

### <span id="page-2-4"></span>关于测试结果

对于部分元数据缓存不一致性的情况,我们分析了其触发的场景,以及实际对业务的影响

## <span id="page-2-5"></span>场景 1: ls 可见性

 $\mathbf{I}$ mount -t nfs4 -o ac -o cto -o actimeo=3600 -o lookupcache=positive 10.221.103[.160:/mnt/nfs](http://160/mnt/jfs) /mnt/nfs

### <span id="page-2-6"></span>1.1: 创建文件

步骤:

### A: touch /mnt/nfs/dir1/dir2/f1

B: ls /mnt/nfs/dir1/dir2

结果:f1 文件可见

root@B:~# ls /mnt/nfs/dir1/dir2 f<sub>1</sub>

# <span id="page-3-0"></span>1.2: 创建目录

步骤:

A: mkdir /mnt/nfs/dir1/dir2/d1

B: ls /mnt/nfs/dir1/dir2

结果:d1 目录可见

```
root@B:~# ls /mnt/nfs/dir1/dir2
d1
```
# <span id="page-3-1"></span>1.3: 删除文件

步骤:

```
A: touch /mnt/nfs/dir1/dir2/f1
B: ls /mnt/nfs/dir1/dir2
A: rm /mnt/nfs/dir1/dir2/f1
B: ls /mnt/nfs/dir1/dir2
```
结果:最终 f1 文件不可见

```
root@B:~# ls /mnt/nfs/dir1/dir2
```
## <span id="page-4-0"></span>1.4: 删除目录

步骤:

A: mkdir /mnt/nfs/dir1/dir2/d1 B: ls /mnt/nfs/dir1/dir2 A: rm -r /mnt/nfs/dir1/dir2/d1

B: ls /mnt/nfs/dir1/dir2

结果:最终 d1 目录不可见

root@B:~# ls /mnt/nfs/dir1/dir2

# <span id="page-4-1"></span>1.5: rename 文件

步骤:

```
A: touch /mnt/nfs/dir1/dir2/f1
B: ls /mnt/nfs/dir1/dir2
A: mv /mnt/nfs/dir1/dir2/f1 /mnt/nfs/dir1/dir2/f2
B: ls /mnt/nfs/dir1/dir2
```
结果: 最终只可见 f2

<span id="page-4-2"></span>root@B:~# ls /mnt/nfs/dir1/dir2  $f2$ 

### 1.6: rename 目录

步骤:

```
A: mkdir /mnt/nfs/dir1/dir2/d1
B: ls /mnt/nfs/dir1/dir2
A: mv /mnt/nfs/dir1/dir2/d1 /mnt/nfs/dir1/dir2/d2
B: ls /mnt/nfs/dir1/dir2
```
结果: 最终只可见 d2

```
root@B:~# ls /mnt/nfs/dir1/dir2
d2
```
# <span id="page-5-0"></span>总结

ls 总是能看到目录下最新的文件列表,不管是创建,删除还是 rename

# <span id="page-5-1"></span>场景 2: ls -l 查看文件属性

mount -t nfs4 -o ac -o cto -o actimeo=3600 -o lookupcache=positive 10.221.103[.160:/mnt/nfs](http://0.0.0.160/mnt/jfs) /mnt/nfs

# <span id="page-5-2"></span>2.1: 创建文件

步骤:

```
A: touch /mnt/nfs/dir1/dir2/f1
```
B: ls -l /mnt/nfs/dir1/dir2

结果:f1 文件属性保持一致

```
root@B:~# ls /mnt/nfs/dir1/dir2
total 4
-rw-r--r-- 1 root root 3897 Feb 20 11:02 f1
```
## <span id="page-6-0"></span>2.2: 修改文件属性 <不一致>

步骤:

```
A: touch /mnt/nfs/dir1/dir2/f1
B: ls -l /mnt/nfs/dir1/dir2
A: chmod a+x /mnt/nfs/dir1/dir2/f1
B: ls -l /mnt/nfs/dir1/dir2
```
结果:f1 文件的 +x 属性未显示

```
root@B:~# ls -l /mnt/nfs/dir1/dir2 
total 0
-rw-r--r-- 1 root root 0 Feb 20 19:09 f1
root@B:~# ls -l /mnt/nfs/dir1/dir2 
total 0
-rw-r--r-- 1 root root 0 Feb 20 19:09 f1
```
注意:虽然显示的文件权限不对,但是不影响其执行,见以下 4.4 相关测试。

备注:该场景在我们的方案中已修复!(如果 JuiceFS 的做法)

<span id="page-6-1"></span>2.3: 修改文件大小 <不一致>

步骤:

A: touch /mnt/nfs/dir1/dir2/f1 B: ls -l /mnt/nfs/dir1/dir2 A: echo "hello" > /mnt/nfs/dir1/dir2/f1 B: ls -l /mnt/nfs/dir1/dir2

结果: f1 文件可见

root@B:~# ls -l /mnt/nfs/dir1/dir2 total 0 -rw-r--r-- 1 root root 0 Feb 20 19:09 f1 root@B:~# ls -l /mnt/nfs/dir1/dir2 total 0 -rw-r--r-- 1 root root 0 Feb 20 19:09 f1

注意: 虽然显示的文件大小不对, 但是不影响读取, 一旦读取, 还是能读取到正确的内容, 见以下场景 4 、场景 6相关测试。 备注:该场景在我们的方案中已修复!(如果 JuiceFS 的做法)

## <span id="page-7-0"></span>总结

ls -l 总是能看到最新的目录的列表,但是文件属性因为有缓存,可能有延时(取决于用户配置的缓存时长)

# <span id="page-7-1"></span>场景 3: stat 查看文件属性

mount -t nfs4 -o ac -o cto -o actimeo=3600 -o lookupcache=positive 10.221.103[.160:/mnt/nfs](http://0.0.0.160/mnt/jfs) /mnt/nfs

## <span id="page-7-2"></span>3.1: 创建文件

步骤:

A: touch /mnt/nfs/dir1/dir2/f1

B: stat /mnt/nfs/dir1/dir2/f1

结果:f1 文件属性正确

root@B:~# stat /mnt/nfs/dir1/dir2 File: /mnt/nfs/dir1/dir2/f1 Size: 0 Blocks: 0 IO Block: 1048576 regular empty file Device: 4bh/75d Inode: 201 Links: 1 Access: (0644/-rw-r--r--) Uid: ( 0/ root) Gid: ( 0/ root) Access: 2023-02-20 11:09:34.518847433 +0000 Modify: 2023-02-20 11:09:34.518847433 +0000 Change: 2023-02-20 11:09:34.518847433 +0000 Birth: -

### <span id="page-8-0"></span>3.2: 删除文件

步骤:

```
A: touch /mnt/nfs/dir1/dir2/f1
```
- A: rm /mnt/nfs/dir1/dir2/f1
- B: stat /mnt/nfs/dir1/dir2/f1

结果:stat f1 文件属性正确

```
root@B:~# stat /mnt/nfs/dir1/dir2/f1
stat: cannot stat '/mnt/nfs/dir1/dir2/f1': No such file or directory
```
### <span id="page-8-1"></span>3.3: rename 文件

步骤:

```
A: touch /mnt/nfs/dir1/dir2/f1
A: mv /mnt/nfs/dir1/dir2/f1 /mnt/nfs/dir1/dir2/f2
B: stat /mnt/nfs/dir1/dir2/f1
B: stat /mnt/nfs/dir1/dir2/f2
```
结果: f1 文件不可见, f2 文件属性正确

```
root@B:~# stat /mnt/nfs/dir1/dir2/f1
stat: cannot stat '/mnt/nfs/dir1/dir2/f1': No such file or directory
root@B:~# stat /mnt/nfs/dir1/dir2/f2
  File: /mnt/nfs/dir1/dir2/f2
  Size: 0 Blocks: 0 IO Block: 1048576 regular empty file
Device: 4bh/75d Inode: 206 Links: 1
Access: (0644/-rw-r--r--) Uid: ( 0/ root) Gid: ( 0/ root)
Access: 2023-02-20 11:25:42.442617602 +0000
Modify: 2023-02-20 11:25:42.442617602 +0000
Change: 2023-02-20 11:25:47.979584130 +0000
 Birth: -
```
<span id="page-9-0"></span>3.3: stat 后删除 <不一致>

步骤:

```
A: touch /mnt/nfs/dir1/dir2/f1
B: stat /mnt/nfs/dir1/dir2/f1
A: rm /mnt/nfs/dir1/dir2/f1
B: stat /mnt/nfs/dir1/dir2/f1
```
结果: 第一次 stat f1 属性正确, 第二次 stat f1 依旧存在, 存在不一致

```
root@B:~# stat /mnt/nfs/dir1/dir2/f1
  File: /mnt/nfs/dir1/dir2/f1
  Size: 0 Blocks: 0 IO Block: 1048576 regular empty file
Device: 4bh/75d Inode: 207 Links: 1
Access: (0644/-rw-r--r--) Uid: ( 0/ root) Gid: ( 0/ root)
Access: 2023-02-20 11:30:47.715743145 +0000
Modify: 2023-02-20 11:30:47.715743145 +0000
Change: 2023-02-20 11:30:47.715743145 +0000
 Birth: -
root@B:~# stat /mnt/nfs/dir1/dir2/f1
   File: /mnt/nfs/dir1/dir2/f1
  Size: 0 Blocks: 0 IO Block: 1048576 regular empty file
Device: 4ch/76d Inode: 208 Links: 1
Access: (0644/-rw-r--r--) Uid: ( 0/ root) Gid: ( 0/ root)
Access: 2023-02-20 11:33:42.607287035 +0000
Modify: 2023-02-20 11:33:42.607287035 +0000
Change: 2023-02-20 11:33:42.607287035 +0000
  Birth: -
```
因为在 B 节点 stat 操作后, inode 已经缓存在内核中, 所以即使另外一个节点删除了, 还是能 stat 到。

但是 NFS 的实现是 ls 的时候会刷新缓存,所以 ls 后再 stat 即能看到最新的变化,参见下面 3.4 的测试用例

同样的,如果我们将缓存时长设的特别短,等缓存过期后,也可以看到最新的变化,参加下面 3.5 测试用例

或者,我们关系 lookup 缓存,可以看到最新的变化,参加下面 3.6 的测试用例

<span id="page-10-0"></span>3.4: ls 刷新缓存后再 stat

步骤:

A: touch /mnt/nfs/dir1/dir2/f1 B: stat /mnt/nfs/dir1/dir2/f1 A: rm /mnt/nfs/dir1/dir2/f1 B: ls /mnt/nfs/dir1/dir2 B: stat /mnt/nfs/dir1/dir2/f1

结果:第一次 stat f1 属性正确,第二次 stat f1 文件不存在,符合预期

```
root@B:~# stat /mnt/nfs/dir1/dir2/f1
  File: /mnt/nfs/dir1/dir2/f1
  Size: 0 Blocks: 0 IO Block: 1048576 regular empty file
Device: 4ch/76d Inode: 210 Links: 1
Access: (0644/-rw-r--r--) Uid: ( 0/ root) Gid: ( 0/ root)
Access: 2023-02-20 11:38:32.145187883 +0000
Modify: 2023-02-20 11:38:32.145187883 +0000
Change: 2023-02-20 11:38:32.145187883 +0000
 Birth: -
root@B:~# ls /mnt/nfs/dir1/dir2
root@B:~# stat /mnt/nfs/dir1/dir2/f1
stat: cannot stat '/mnt/nfs/dir1/dir2/f1': No such file or directory
```
### <span id="page-11-0"></span>3.5: 缩短缓存时间再 stat

B 挂载参数修改缓存时间为 1 秒: mount -t nfs4 -o ac -o cto -o actimeo=1 -o lookupcache=positive 10.221.103.160:/mnt/jfs2 /mnt/nfs

步骤:

```
A: touch /mnt/nfs/dir1/dir2/f1
B: stat /mnt/nfs/dir1/dir2/f1
A: rm /mnt/nfs/dir1/dir2/f1
B: stat /mnt/nfs/dir1/dir2/f1
```
结果:第一次 stat f1 属性正确,第二次 stat f1 文件不存在,符合预期

```
root@B:~# stat /mnt/nfs/dir1/dir2/f1
  File: /mnt/nfs/dir1/dir2/f1
  Size: 0 Blocks: 0 IO Block: 1048576 regular empty file
Device: 4bh/75d Inode: 207 Links: 1
Access: (0644/-rw-r--r--) Uid: ( 0/ root) Gid: ( 0/ root)
Access: 2023-02-20 11:30:47.715743145 +0000
Modify: 2023-02-20 11:30:47.715743145 +0000
Change: 2023-02-20 11:30:47.715743145 +0000
 Birth: -
root@B:~# stat /mnt/nfs/dir1/dir2/f1
stat: cannot stat '/mnt/nfs/dir1/dir2/f1': No such file or directory
```
### <span id="page-12-0"></span>3.6: 关闭 lookup 缓存再 stat

```
B 挂载参数修改 lookupcache 为 none:
mount -t nfs4 -o ac -o cto -o actimeo=3699 -o lookupcache=none 10.221.103.160:/mnt/jfs2 /mnt/nfs
```
步骤:

```
A: touch /mnt/nfs/dir1/dir2/f1
B: stat /mnt/nfs/dir1/dir2/f1
A: rm /mnt/nfs/dir1/dir2/f1
```

```
B: stat /mnt/nfs/dir1/dir2/f1
```
结果:第一次 stat f1 属性正确,第二次 stat f1 文件不存在,符合预期

```
root@B:~# stat /mnt/nfs/dir1/dir2/f1
  File: /mnt/nfs/dir1/dir2/f1
  Size: 0 Blocks: 0 IO Block: 1048576 regular empty file
Device: 4bh/75d Inode: 207 Links: 1
Access: (0644/-rw-r--r--) Uid: ( 0/ root) Gid: ( 0/ root)
Access: 2023-02-20 11:30:47.715743145 +0000
Modify: 2023-02-20 11:30:47.715743145 +0000
Change: 2023-02-20 11:30:47.715743145 +0000
 Birth: -
root@B:~# stat /mnt/nfs/dir1/dir2/f1
stat: cannot stat '/mnt/nfs/dir1/dir2/f1': No such file or directory
```
<span id="page-13-0"></span>3.7: rename 后 stat

步骤:

```
A: touch /mnt/nfs/dir1/dir2/f1
B: stat /mnt/nfs/dir1/dir2/f1
A: rename /mnt/nfs/dir1/dir2/f1 /mnt/nfs/dir1/dir2/f2
B: stat /mnt/nfs/dir1/dir2/f2
```
结果:第一次 stat f1 属性正确,第二次 stat f2 显示正确,存在不一致

```
root@B:~# stat /mnt/nfs/dir1/dir2/f1
  File: /mnt/nfs/dir1/dir2/f1
  Size: 0 Blocks: 0 IO Block: 1048576 regular empty file
Device: 4ch/76d Inode: 213 Links: 1
Access: (0644/-rw-r--r--) Uid: ( 0/ root) Gid: ( 0/ root)
Access: 2023-02-21 02:30:48.952976196 +0000
Modify: 2023-02-21 02:30:48.952976196 +0000
Change: 2023-02-21 02:30:48.952976196 +0000
  Birth: -
root@B:~# stat /mnt/nfs/dir1/dir2/f2
   File: /mnt/nfs/dir1/dir2/f2
  Size: 0 Blocks: 0 IO Block: 1048576 regular empty file
Device: 4ch/76d Inode: 213 Links: 1
Access: (0644/-rw-r--r--) Uid: ( 0/ root) Gid: ( 0/ root)
Access: 2023-02-21 02:30:48.952976196 +0000
Modify: 2023-02-21 02:30:48.952976196 +0000
Change: 2023-02-21 02:31:06.604456187 +0000
  Birth: -
```
## <span id="page-14-0"></span>总结

在缓存 attribute 和 dentry 后,确实会出现一些场景不一致,而这些场景我认为对我们的业务几乎是没有影响的,主要因为:

- 相同的配置下,取决于用户的使用方法,不同的使用方法可能造成不一样的结果(有可能是一致的,也可能是不一致的),见 3.3 vs 3.4
- 而当用户确实出现这类情况时,我们可以通过将缓存时间调小来避免这类情况的发生,见 3.5
- · 如果缓存调小仍不能避免(这类情况在实际应用中少之又少,可见 JuiceFS 的使用),我们可以选择关闭一部分缓存来获得一致性,见 3.6

所以我们从上面的测试可以看出,灵活配置带来的好处,我们可以一步步牺牲性能(长缓存 → 短缓存 → 关闭某一部分缓存),来获取一致性,以达到用户的实际需求。

# <span id="page-14-1"></span>场景 4: cat 读取文件

mount  $-t$  nfs4  $-o$  ac  $-o$  cto  $-o$  actimeo=3600  $-o$  lookupcache=positive 10.221.103[.160:/mnt/nfs](http://0.0.0.160/mnt/jfs) /mnt/n

# <span id="page-14-2"></span>4.1: 删除后 cat

步骤:

```
A: seq 1 3 > /mnt/nfs/dir1/dir2/f1
B: cat /mnt/nfs/dir1/dir2/f1
A: rm /mnt/nfs/dir1/dir2/f1
B: cat /mnt/nfs/dir1/dir2/f1
```
结果:第一次 stat f1 属性正确,第二次 cat 显示文件不存在,符合预期

root@B:~# cat /mnt/nfs/dir1/dir2/f1 1 2 3 root@B:~# cat /mnt/nfs/dir1/dir2/f1 cat: /mnt/nfs/dir1/dir2/f1: No such file or directory

### <span id="page-15-0"></span>4.2: 缓存属性后 cat

步骤:

```
A: seq 1 3 > /mnt/nfs/dir1/dir2/f1
B: stat /mnt/nfs/dir1/dir2/f1
A: rm /mnt/nfs/dir1/dir2/f1
B: cat /mnt/nfs/dir1/dir2/f1
```
结果:第一次 stat f1 属性正确,第二次 cat 显示文件不存在,符合预期

root@B:~# stat /mnt/nfs/dir1/dir2/f1 File: /mnt/nfs/dir1/dir2/f1 Size: 6 Blocks: 1 IO Block: 1048576 reqular file Device: 4ch/76d Inode: 217 Links: 1 Access: (0644/-rw-r--r--) Uid: ( 0/ root) Gid: ( 0/ root) Access: 2023-02-21 02:51:15.673075053 +0000 Modify: 2023-02-21 02:51:15.700538184 +0000 Change: 2023-02-21 02:51:15.700538184 +0000  $Birth:$ root@B:~# cat /mnt/nfs/dir1/dir2/f1 cat: /mnt/nfs/dir1/dir2/f1: No such file or directory

<span id="page-16-0"></span>4.3: rename 后 cat

步骤:

```
A: seq 1 3 > /mnt/nfs/dir1/dir2/f1
B: cat /mnt/nfs/dir1/dir2/f1
A: mv /mnt/nfs/dir1/dir2/f1 /mnt/nfs/dir1/dir2/f2
B: cat /mnt/nfs/dir1/dir2/f1
B: cat /mnt/nfs/dir1/dir2/f2
```
结果: f1 不存在, f2 文件内容正常, 符合预期

```
root@B:~# stat /mnt/nfs/dir1/dir2/f1
1
2
3
root@B:~# cat /mnt/nfs/dir1/dir2/f1
cat: /mnt/nfs/dir1/dir2/f1: No such file or directory
root@B:~# cat /mnt/nfs/dir1/dir2/f2
123
```
4.4: chmod 后执行

步骤:

```
A: echo "hostname" > /mnt/nfs/dir1/dir2/f1
B: stat /mnt/nfs/dir1/dir2/f1
A: chmod a+x /mnt/nfs/dir1/dir2/f1
B: bash /mnt/nfs/dir1/dir2/f1
```
结果:文件,符合预期

```
root@B:~# stat /mnt/nfs/dir1/dir2/f1
  File: /mnt/nfs/dir1/dir2/f1
 Size: 9 Blocks: 1 IO Block: 1048576 reqular file
Device: 4ch/76d Inode: 402 Links: 1
Access: (0644/-rw-r--r--) Uid: ( 0/ root) Gid: ( 0/ root)
Access: 2023-02-21 05:50:00.827721810 +0000
Modify: 2023-02-21 05:50:00.847376729 +0000
Change: 2023-02-21 05:50:00.847376729 +0000
 Birth: -
root@B:~# bash /mnt/nfs/dir1/dir2/f1
B
```
之所以能执行,是因为执行前需要读取文件内容,执行了 open() 操作,而 open() 操作会利用 ESTALE 机制刷新缓存,刷新后再次去 stat 就是最新的属性了

### <span id="page-17-0"></span>总结

因为 NFS 在 open 的时候会从服务端校验 inode, 不一致时利用 ESTALE 会重新打开文件, 所以可以保证 cat 在全部场景下 (属性、内容) 的一致性。

# <span id="page-17-1"></span>场景 5: 混合场景

<span id="page-17-2"></span>mount -t nfs4 -o ac -o cto -o actimeo=3600 -o lookupcache=positive 10.221.103[.160:/mnt/nfs](http://0.0.0.160/mnt/jfs) /mnt/n

### 5.1: 删除后创建同名目录

步骤:

A: mkdir /mnt/nfs/dir1/dir2/d1 B: stat /mnt/nfs/dir1/dir2/d1 A: rm -r /mnt/nfs/dir1/dir2/d1 B: mkdir /mnt/nfs/dir1/dir2/d1

结果:stat 目录正常,mkdir 能正常创建目录,符合预期

```
root@B:~# stat /mnt/nfs/dir1/dir2/d1
  File: /mnt/nfs/dir1/dir2/d1
  Size: 4096 Blocks: 8 IO Block: 32768 directory
Device: 4ch/76d Inode: 219 Links: 2
Access: (0755/drwxr-xr-x) Uid: ( 0/ root) Gid: ( 0/ root)
Access: 2023-02-21 03:01:47.644806639 +0000
Modify: 2023-02-21 03:01:47.644806639 +0000
Change: 2023-02-21 03:01:47.644806639 +0000
 Birth: -
root@B:~# mkdir /mnt/nfs/dir1/dir2/d1
```
<span id="page-18-0"></span>5.2: 删除不存在文件

步骤:

A: touch /mnt/nfs/dir1/dir2/f1 B: stat /mnt/nfs/dir1/dir2/f1 A: rm /mnt/nfs/dir1/dir2/f1 B: rm /mnt/nfs/dir1/dir2/f1

结果: stat 文件正常, rm 文件显示文件不存在, 符合预期

root@B:~# stat /mnt/nfs/dir1/dir2/f1 File: /mnt/nfs/dir1/dir2/f1 Size: 0 Blocks: 0 IO Block: 1048576 regular empty file Device: 4ch/76d Inode: 222 Links: 1 Access: (0644/-rw-r--r--) Uid: ( 0/ root) Gid: ( 0/ root) Access: 2023-02-21 03:08:27.743277959 +0000 Modify: 2023-02-21 03:08:27.743277959 +0000 Change: 2023-02-21 03:08:27.743277959 +0000 Birth: root@B:~# rm /mnt/nfs/dir1/dir2/d1 rm: cannot remove '/mnt/nfs/dir1/dir2/f1': No such file or directory

# <span id="page-19-0"></span>总结

这些混合场景下,如 mkdir/rmdir/unlink,即使有缓存也会下发相应的请求到 NFS client, 而此时 client 会请求服务端,以服务端的响应为主,所以一致性都是可以保证的

# <span id="page-19-1"></span>场景 6: 数据一致性

mount -t nfs4 -o ac -o cto -o actimeo=3600 -o lookupcache=positive 10.221.103[.160:/mnt/nfs](http://0.0.0.160/mnt/jfs) /mnt/n

### <span id="page-19-2"></span>6.1:读取文件

步骤:

```
A: touch /mnt/nfs/dir1/dir2/f1
B: ls -l /mnt/nfs/dir1/dir2
A: seq 1 3 > /mnt/nfs/dir1/dir2/f1
B: cat /mnt/nfs/dir1/dir2/f1
```
结果:可以正确读到 f1 文件

```
root@B:~# ls /mnt/nfs/dir1/dir2
total 0
-rw-r--r-- 1 root root 0 Feb 21 02:33 f1
root@B:~# cat /mnt/nfs/dir1/dir2/f1
1
2
3
```
### <span id="page-20-0"></span>6.2:修改内容后读取

<span id="page-20-1"></span>步骤:

A: touch /mnt/nfs/dir1/dir2/f1 B: cat /mnt/nfs/dir1/dir2/f1 A: seq  $1$  3 > /mnt/nfs/dir1/dir2/f1 B: cat /mnt/nfs/dir1/dir2/f1 A:  $seq 1 5 > /mnt/nfs/dirl/dir2/f1$ B: cat /mnt/nfs/dir1/dir2/f1 A: seq 1 1 > /mnt/nfs/dir1/dir2/f1 B: cat /mnt/nfs/dir1/dir2/f1

结果:每次都能正确读到文件内容

```
root@B:~# cat /mnt/nfs/dir1/dir2
root@B:~# cat /mnt/nfs/dir1/dir2/f1
1
2
3
root@B:~# cat /mnt/nfs/dir1/dir2/f1
1
2
3
4
5
root@B:~# cat /mnt/nfs/dir1/dir2/f1
1
```
## <span id="page-21-0"></span>6.3: 轮流读写

步骤:

A: echo "1" >> /mnt/nfs/dir1/dir2/f1 A: cat /mnt/nfs/dir1/dir2/f1 B: echo "2" >> /mnt/nfs/dir1/dir2/f1 B: cat /mnt/nfs/dir1/dir2/f1 A: echo "3" >> /mnt/nfs/dir1/dir2/f1 A: cat /mnt/nfs/dir1/dir2/f1

结果:f1 文件内容正常

```
root@A:~# cat /mnt/nfs/dir1/dir2/f1
1
root@B:~# cat /mnt/nfs/dir1/dir2/f1
1
2
root@A:~# cat /mnt/nfs/dir1/dir2/f1
1
2
3
```
# <span id="page-22-0"></span>总结

NFS 在数据一致性方面表现非常好, 只要你符合 close-to-open 的操作, 总能看到一致的数据。

# <span id="page-22-1"></span>场景 7: 性能测试

# <span id="page-22-2"></span>7.1: 对比各文件系统

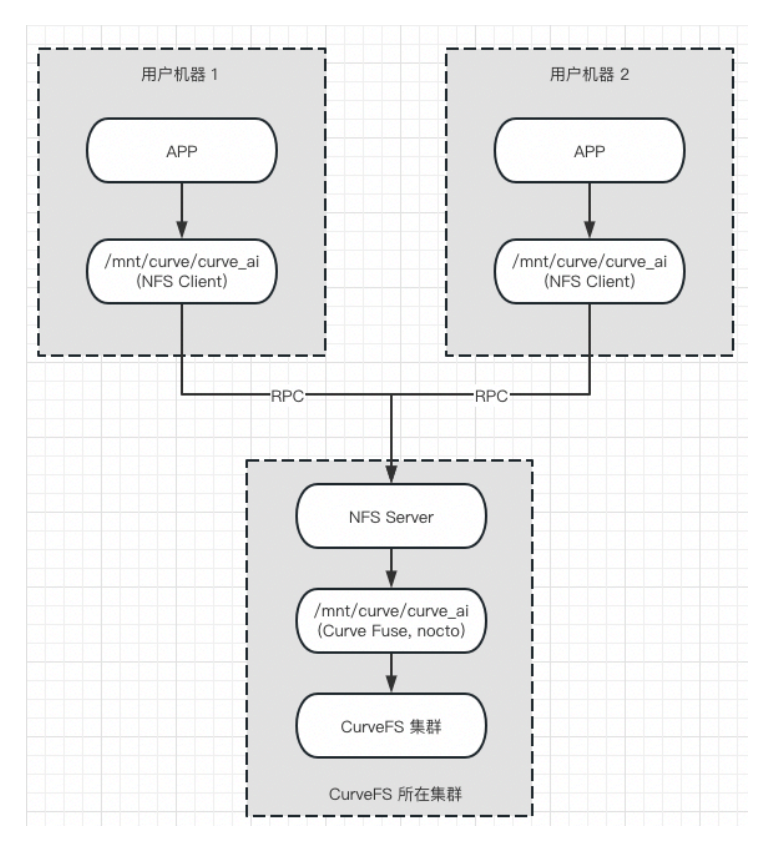

### ls 测试都为单个目录下创建 100 个目录

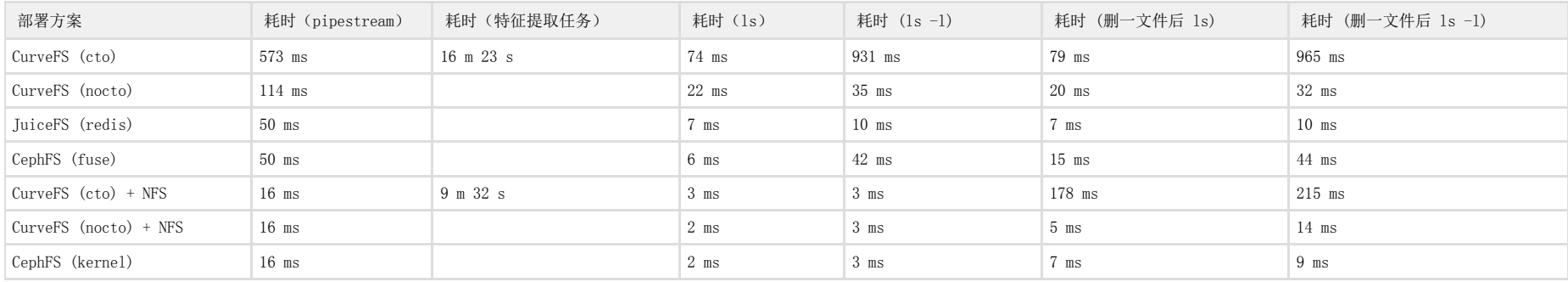

## <span id="page-23-0"></span>7.2: 元数据性能 (ls)

#### 前置条件:

- 2 个节点(A、B) 通过 NFS 挂载同一个 CurveFS (nocto)
- 在 A 节点根目录下创建 100 个文件
- A 节点不断 ls 根目录,并查看其耗时
- B 节点在根目录下做不同动作,如创建文件、删除文件、写入文件、读取文件

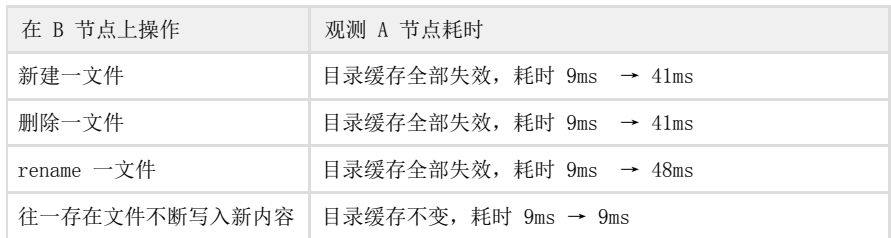

### <span id="page-24-0"></span>7.3:元数据性能 (stat)

#### 前置条件:

- 2 个节点(A、B) 通过 NFS 挂载同一个 CurveFS (nocto)
- 在 A 节点用 watch 每隔一秒统计 stat f1 的耗时
- 在 B 节点不断在创建文件 (约定创建的文件名依次为 f1, f2, f3...)
- 以下图表代表在 B 节点创建相应文件后,A 节点 stat f1 文件的耗时

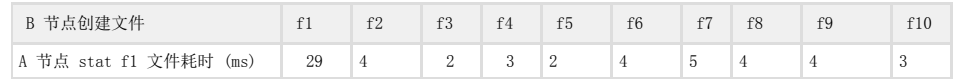

结论: 创建文件不会导致已有的文件元数据缓存失效(通过抓取 CurveFS Fuse 请求也可以确定), 但是 NFS 自身的缓存超时可能会导致其失效 (默认 60 s)

### <span id="page-24-1"></span>7.4:数据性能

#### 前置条件:

- 2 个节点(A、B) 通过 NFS 挂载同一个 CurveFS (nocto)
- 在 A 节点不断读取根目录下的所有文件,并统计读取各个文件的耗时
- 在 B 节点不断在根目录下创建文件,并写入 1 MB 数据(约定创建的文件名依次为 f1, f2, f3...)
- 以下图表代表在 B 节点创建相应文件后,A 节点读取各个文件的耗时

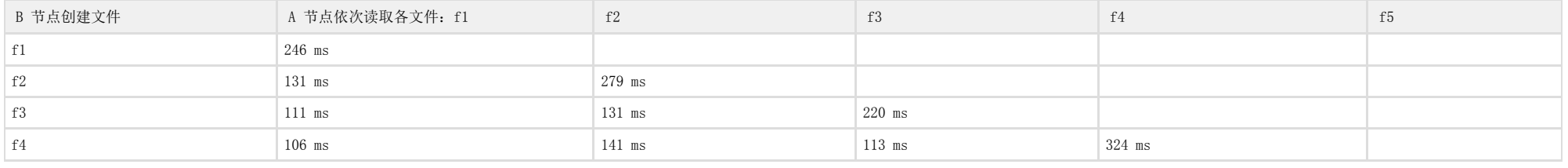

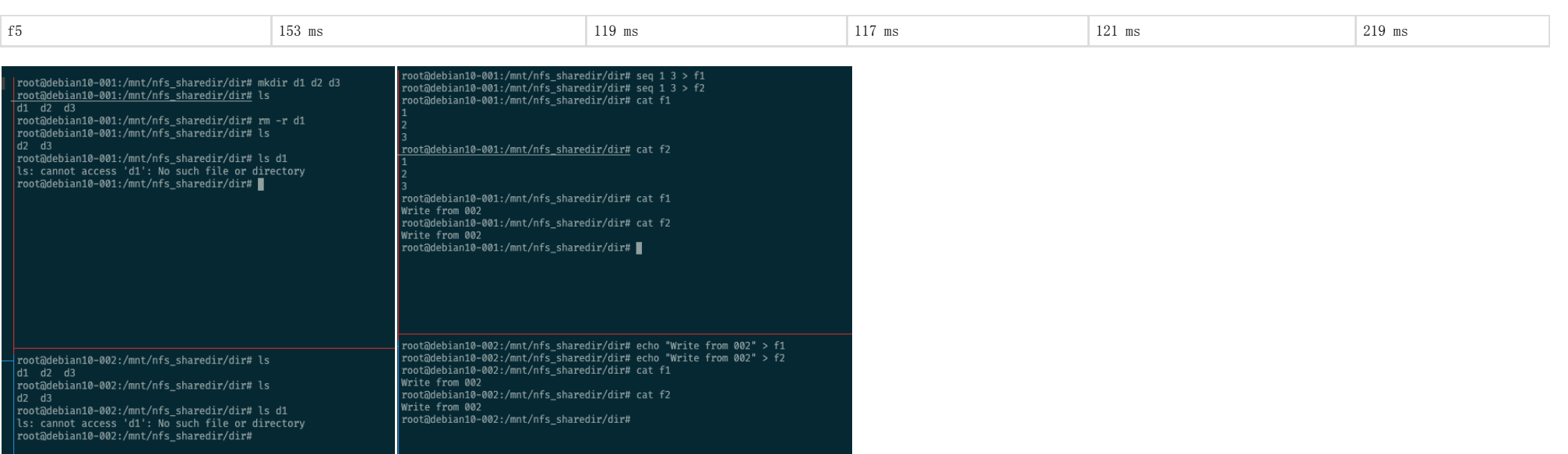

<span id="page-25-0"></span>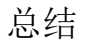

#### NFS 对于这些没改动的文件,充分利用缓存来加速读取

### <span id="page-25-1"></span>总结

#### 从上面的测试情况来看:

- 文件可见性:NFS 可以保证文件可见性的一致性
- 属性一致性: 大部分保持一致性,在一些场景下(见 3.3)属性存在延时,属于弱一致性,而这类情况触发跟用户使用情况及配置有关。当然 NFS 提供了丰富的配置,如果用户有需要,可根据实际业务情况调整配置,牺牲一部分性能来保证一致性(见场景 3 测试总结)。另外从我们上面的测试用例可以看到,虽然 ls 看到不一致,但是其实并不影响其实际使用,见 (测试用例 2.2, 2.3, 4.4)
- 内容一致性:NFS 可以保证只要符合 close-to-open 的操作,所有场景下的内容一致性

另外,我们可以发现,对于 NFS 来说,除非某个系统调用只会下发 lookup/getattr 这 2 个请求到 client (如 stat), 这类情况由于 VFS 缓存会导致 NFS Client 无法接受到任何请求,导致不一致。而对于其他任何 Client 可以接收到的请求(如 open/opendir/mkdir/rmdir/unlink...),NFS 都可以在这一层做动作来保证一致性,如:

- opendir 时通过 getattr 向服务端做校验
- open 是通过 getattr 向服务端校验后返回 ESTALE 促使 VFS 重新下发 open
- mkdir/rmdir/unlink/mknod 这些本来就要向服务端操作元数据的来说,直接以服务端的响应为主
- 而这些操作相当于一次缓存刷新的操作,之前不一致的请求在执行这些请求后,缓存就是最新的一致的,见 4.4 测试用例